## 知 iMC绑定宿主机失败问题排查

[PLAT](https://zhiliao.h3c.com/questions/catesDis/228) **[张鑫](https://zhiliao.h3c.com/User/other/515)** 2018-09-29 发表

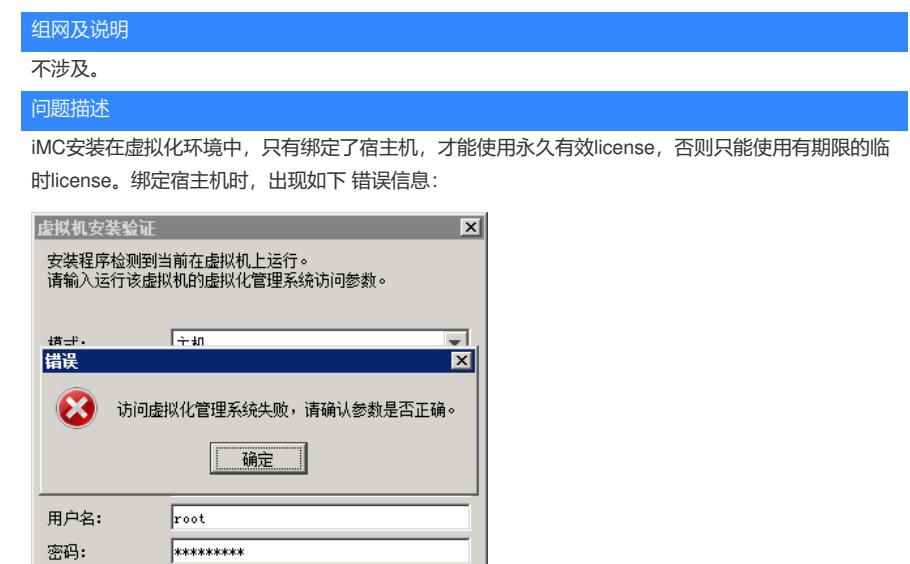

## 过程分析

执行pwdmgr命令调用后台anti-vm程序后,进程会与宿主机进行通讯,以获取宿主机上当前系统的一些 信息。

程序正常执行完毕退出时返回0表示成功,返回1和2表示失败:会弹出上图的窗口。

为了防止出现权限问题,建议使用管理员身份运行pwdmgr命令。 返回的值会以如下形式输出在控制台 及日志中:

①H3CVM:0 ----表示绑定成功

确定 取消

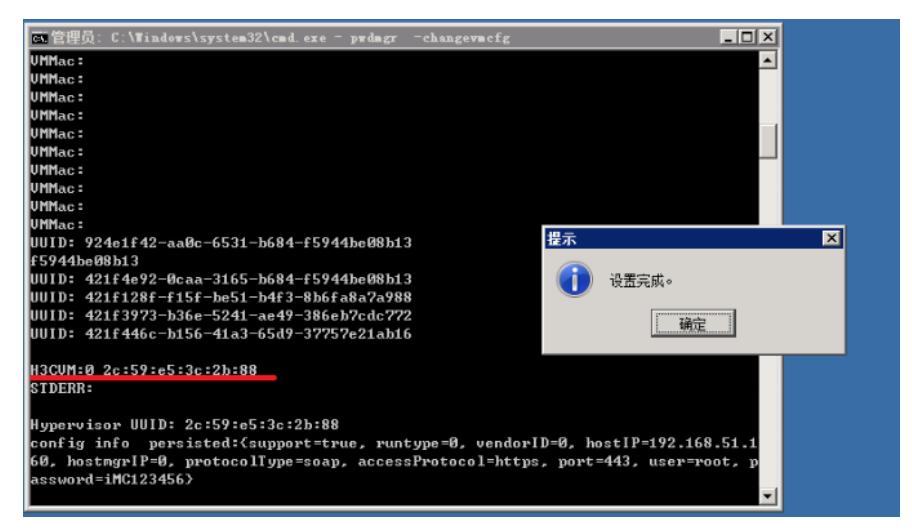

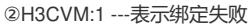

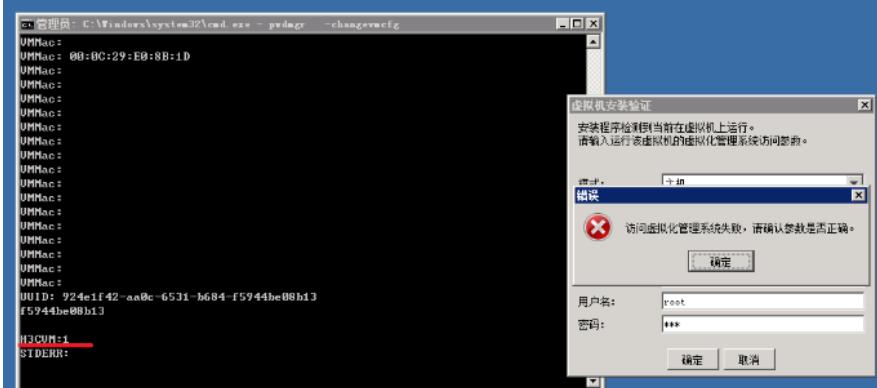

表示网络通讯有问题。即无法连接到宿主机。可能原因有:网络故障,主机Ping不通;默认使用的通 信端口被占用或者被修改; 手动输入的参数有误(如输错IP地址、端口号、用户名密码等); 宿主机

## 有防火墙等拒绝访问等;

③H3CVM:2 --- 表示绑定失败

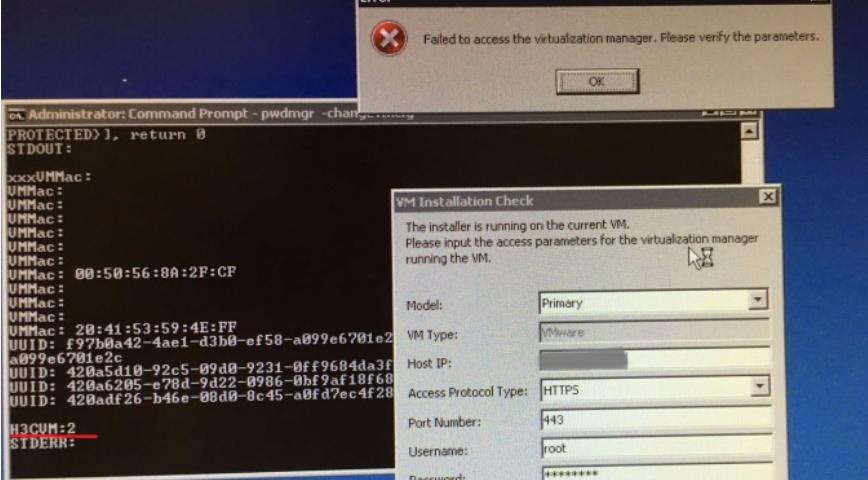

返回2表示安装iMC的虚拟机不在指定的宿主机内。可能的原因有:客户输错了宿主机的IP(即该虚机 确实不在宿主机内); 后台进程获取宿主机信息不全;

## 解决方法

报错返回为1时

解决方法: 遇到返回1的情况时, 需要先检查网络设置以及输入的参数是否正确, 一般问题可以解决。 报错返回为2时

解决方法:

应首先检查该虚拟机是否在该宿主机内,确认该虚机是否已迁移到其他宿主机。